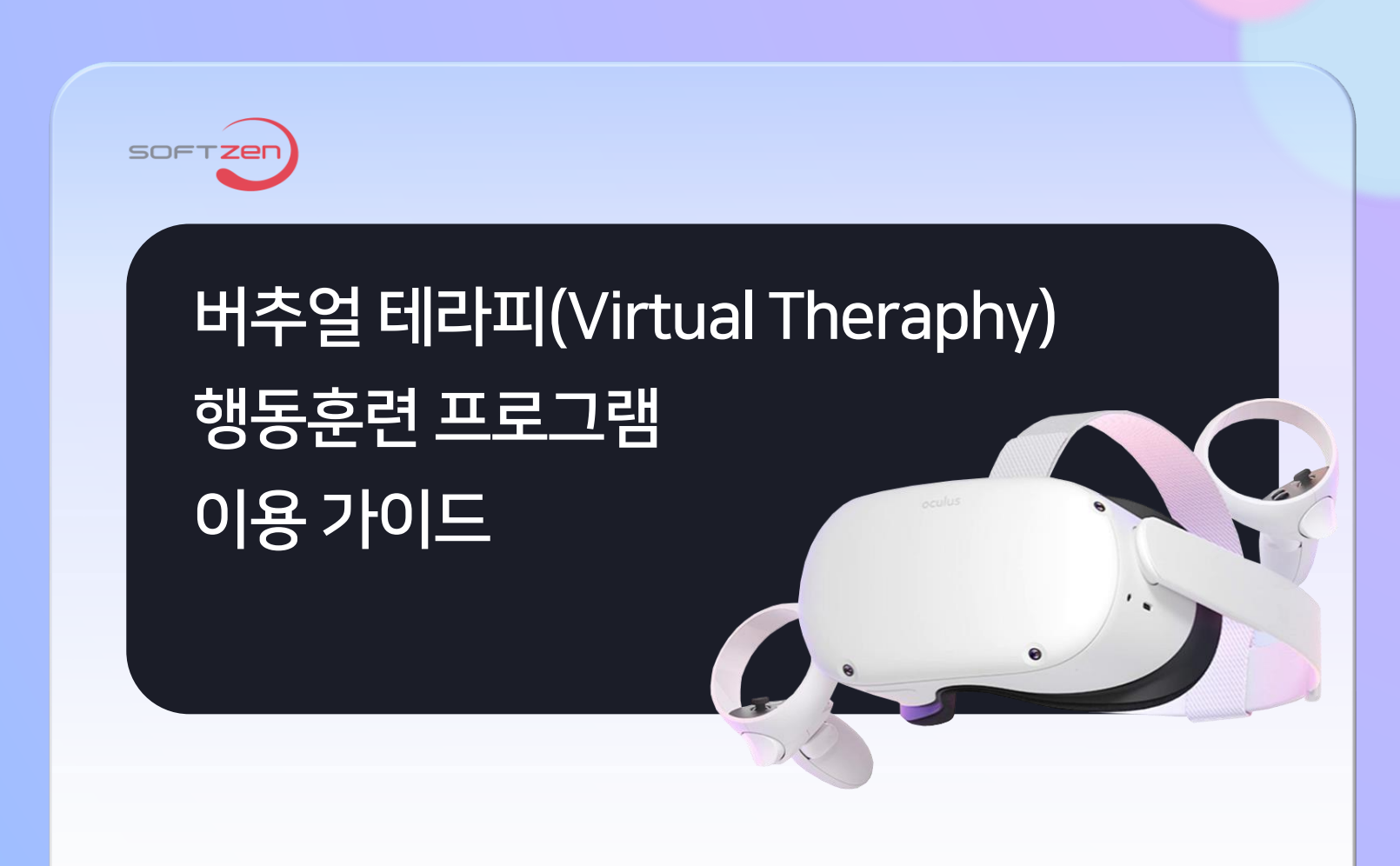

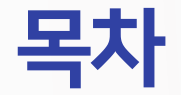

### 8 01 메뉴 프로그램 시작

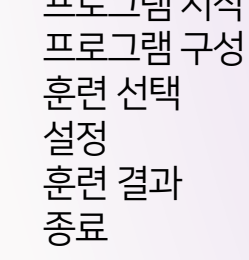

### ■ 03 호흡과 명상

### 04 FAQ USB 연결을 해도 링크 연결이 안보입니다. 크롬캐스트 연결 방법

3 종 콘텐츠

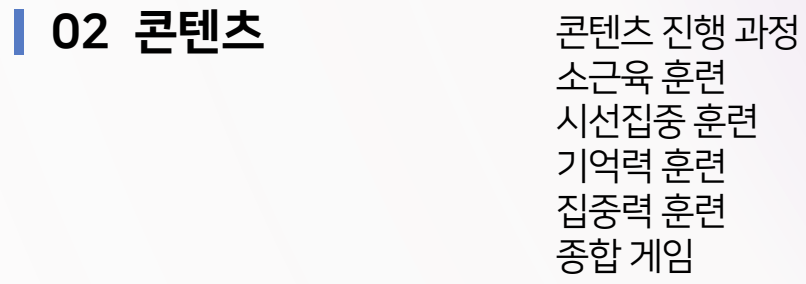

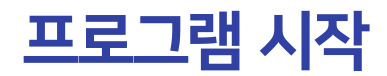

### #1 Oculus Quest 시스템 전원 켜기 #2 USB 디버깅 활성화 #3 '빠른 설정' 선택

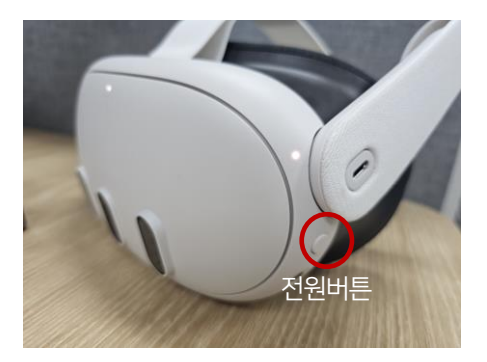

헤드셋의 전원버튼을 3초 이상 누르면 Quest 3의 전원을 켤 수 있습니다.

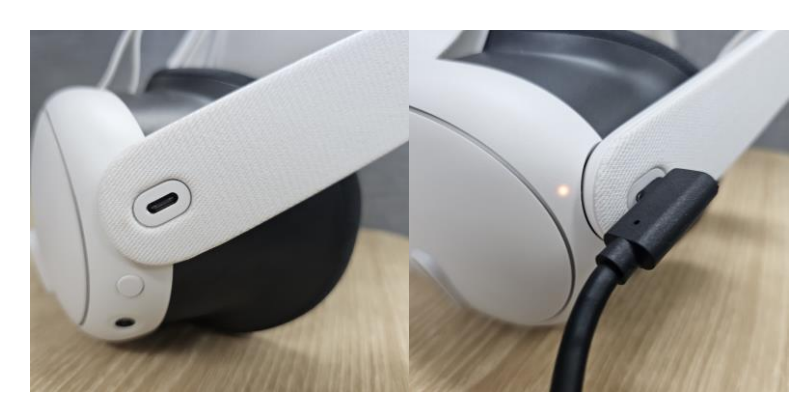

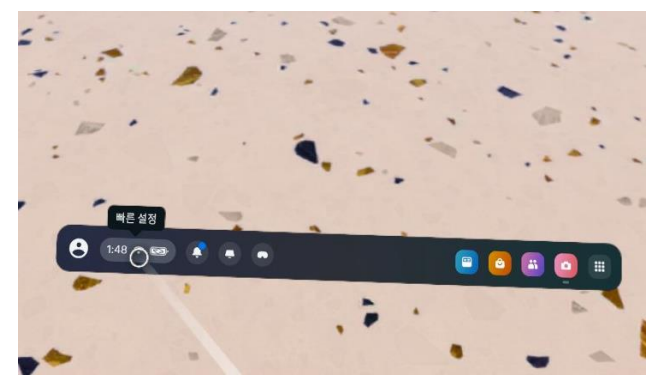

### #4 Quest Link 선택

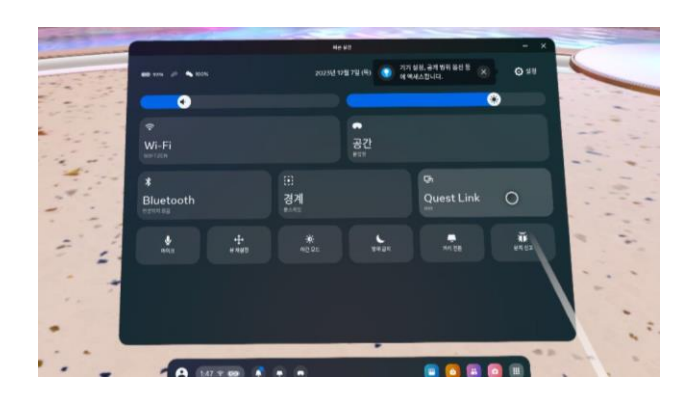

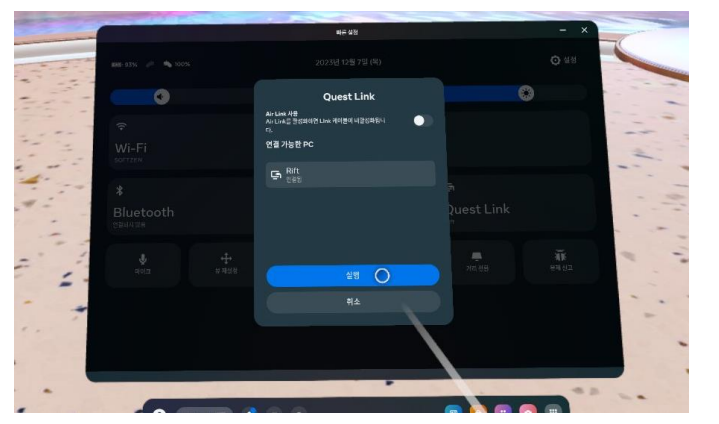

### #5 '실행' 선택 #6 실행 후 플레이 진행

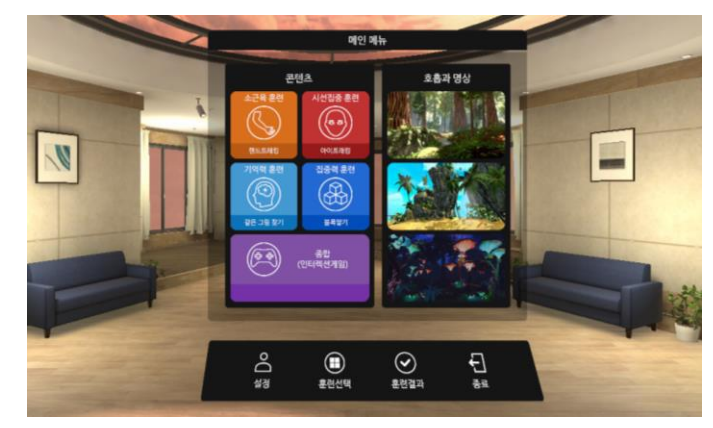

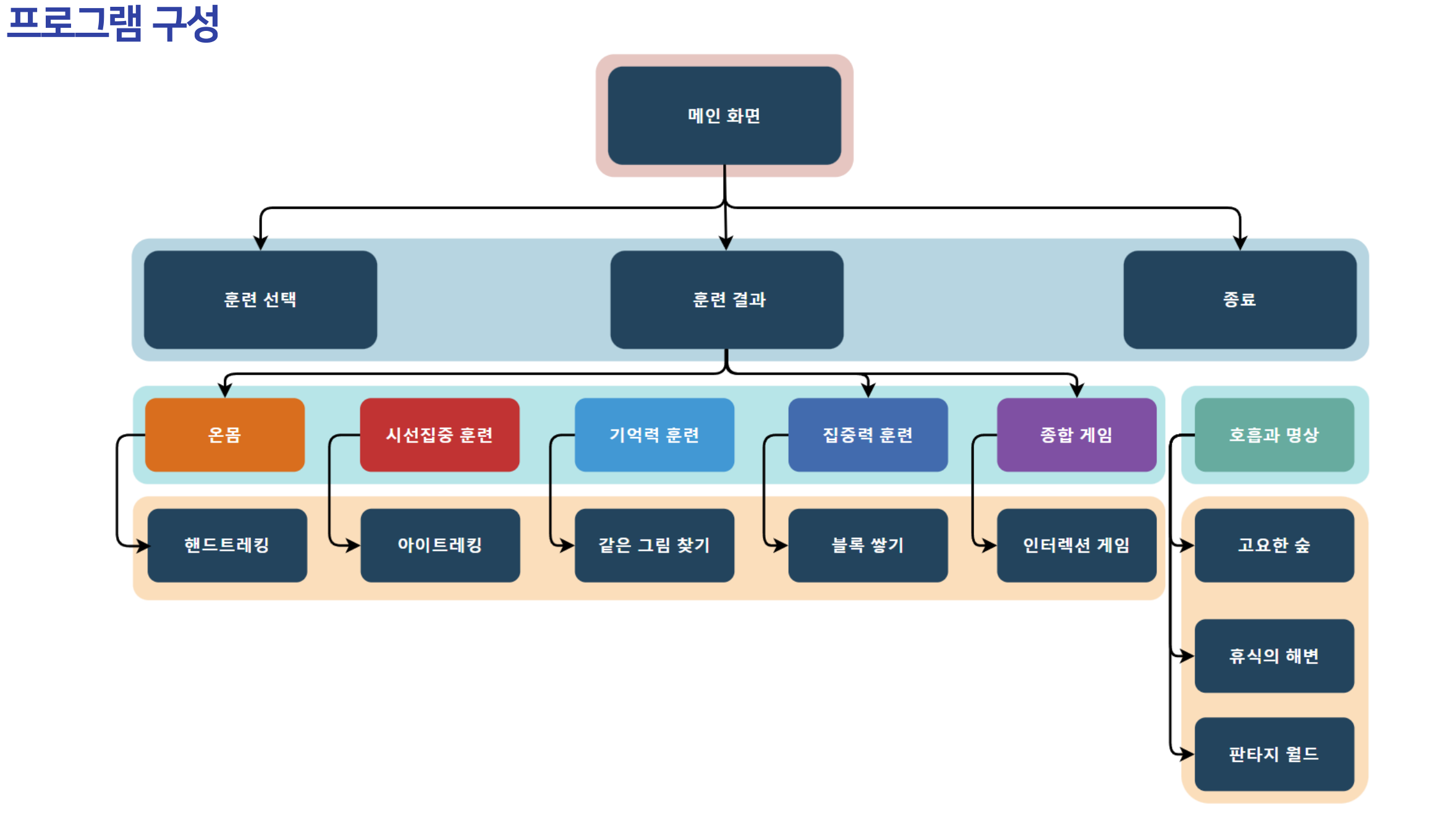

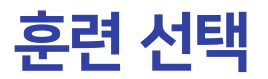

콘텐츠 콘텐츠를 진행하기 위한 가상공 간(VR)에서 원하는 콘텐츠 수행

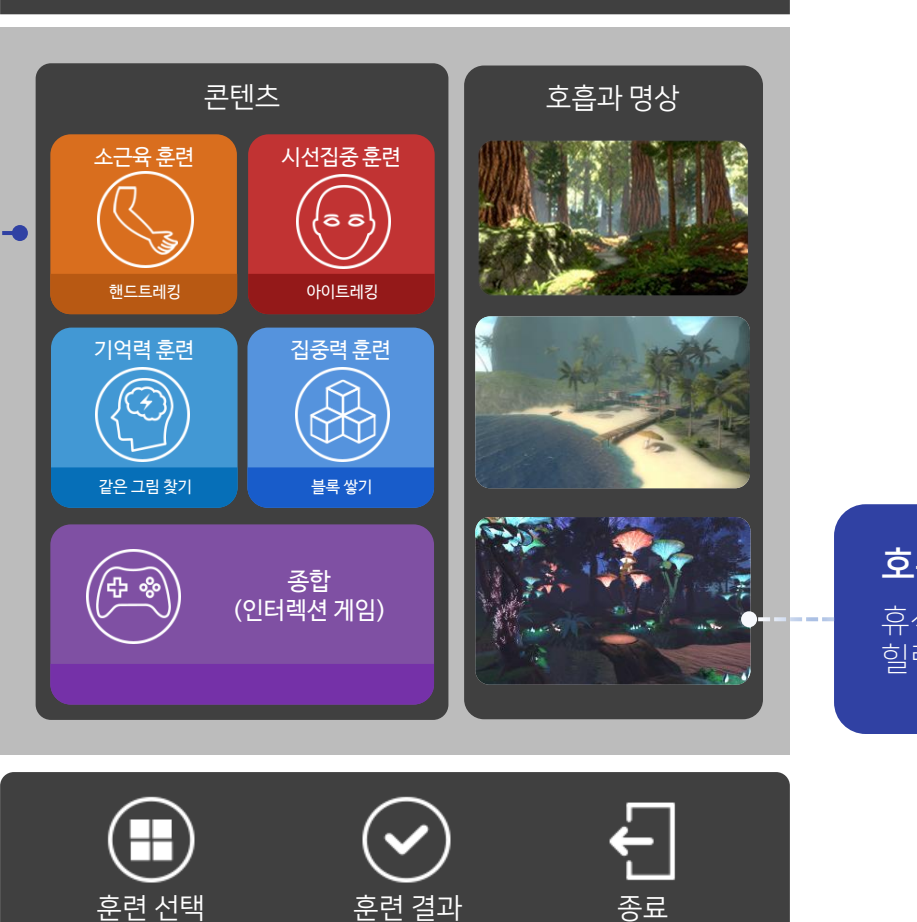

메인 메뉴

호흡과 명상 휴식을 취하며 명상할 수 있는 힐링 VR 콘텐츠 3종

## 콘텐츠 진행 과정

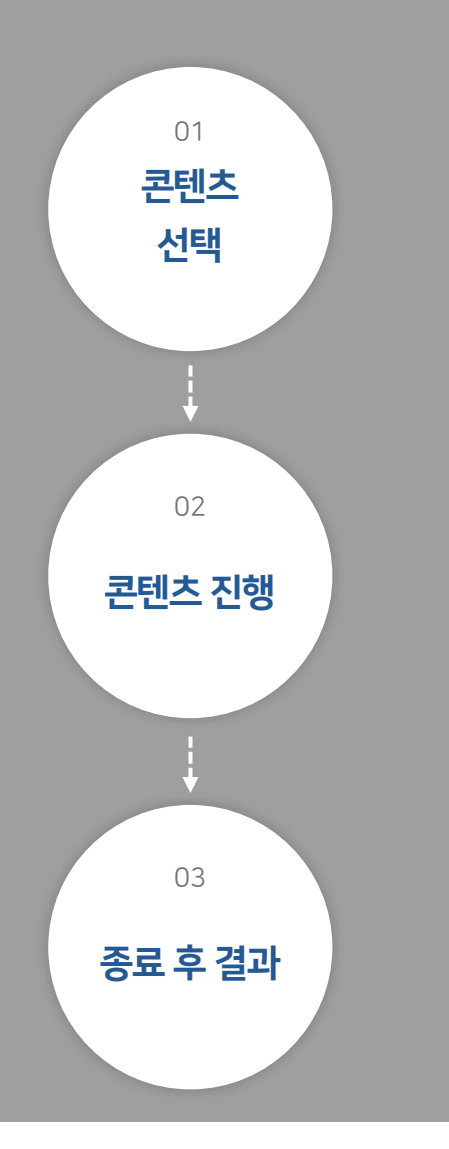

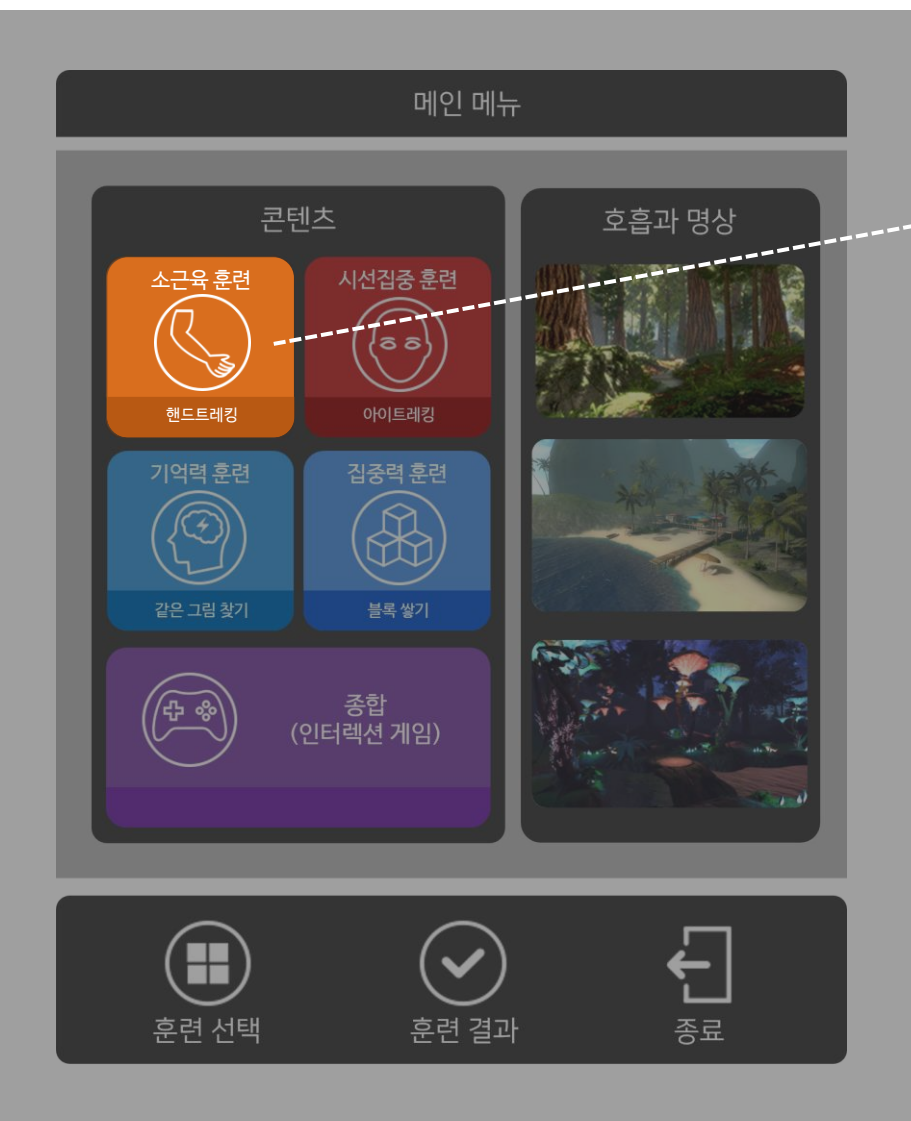

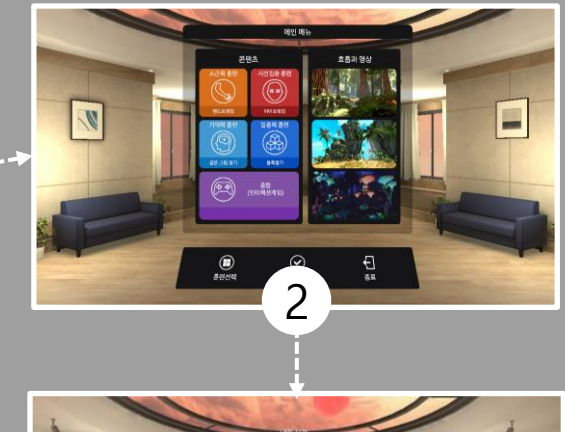

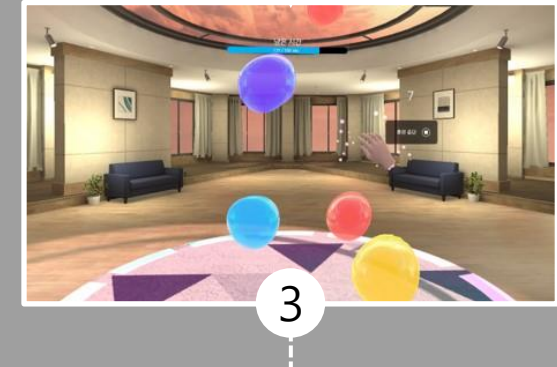

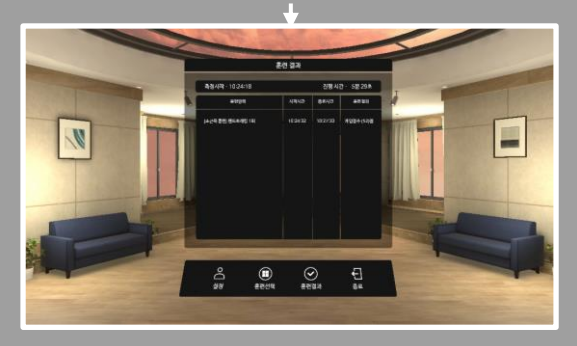

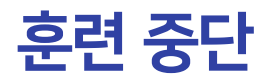

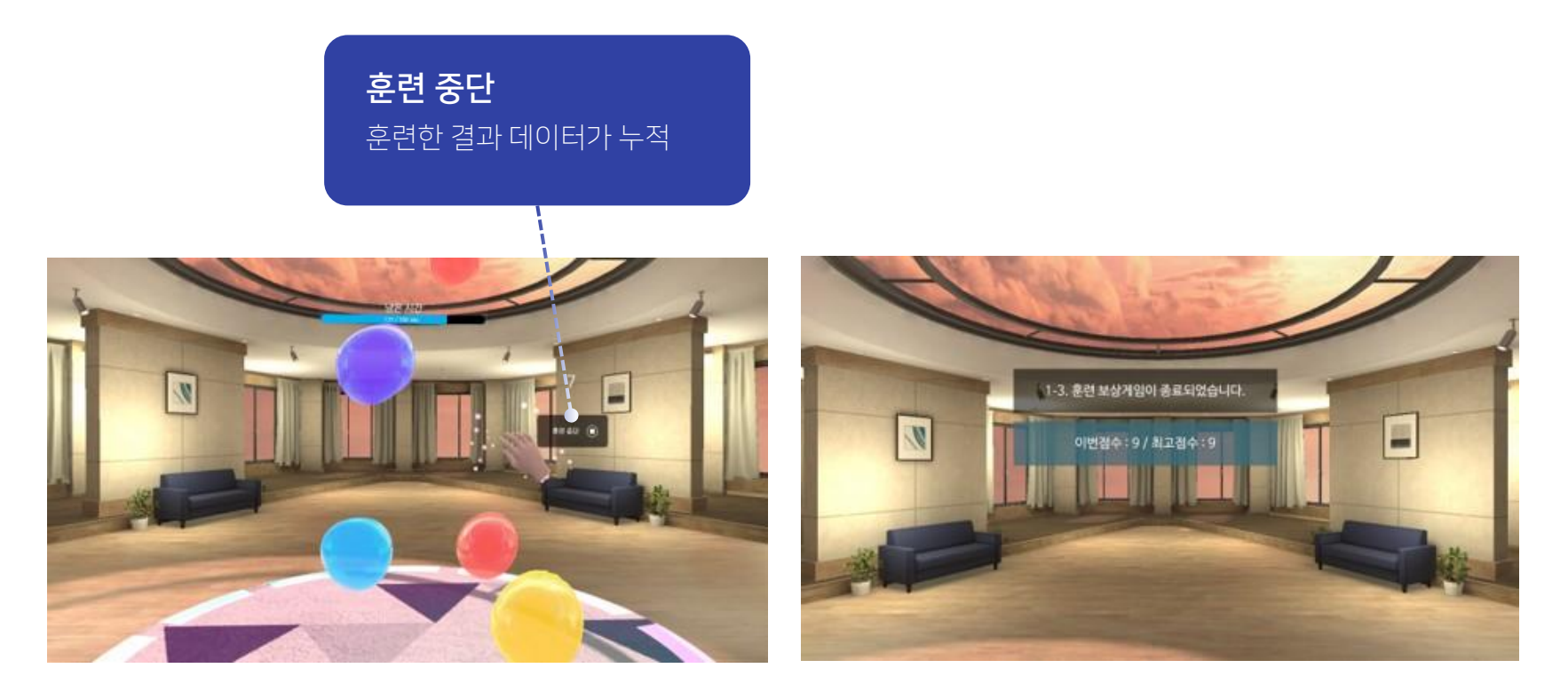

### ° 훈련중단 – 현재 진행중인 훈련을 마치지 않고 중간에 중단하여 메인 메뉴로 이동

1. 훈련 진행 중에 훈련을 마치지 않고 중단하거나, 다른 훈련 진행을 위해 메인 메뉴로 복귀할 때는 훈련 중단 기능사용 2. 시선 상단 오른쪽에 훈련 중단 메뉴를 컨트롤러를 이용하여 클릭 3. 훈련 종료 안내 문구와 함께 메인 메뉴로 자동 이동.

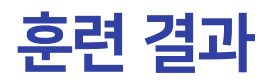

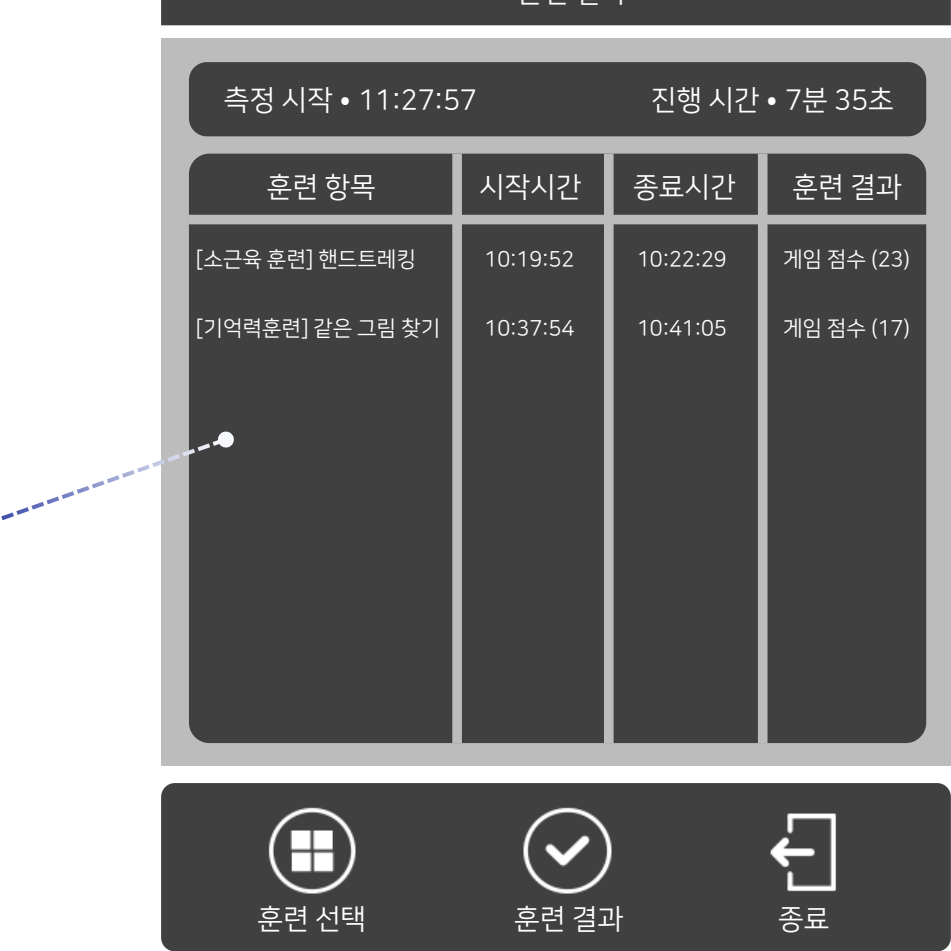

훈련 결과

훈련 결과 훈련한 결과 데이터가 누적 종료

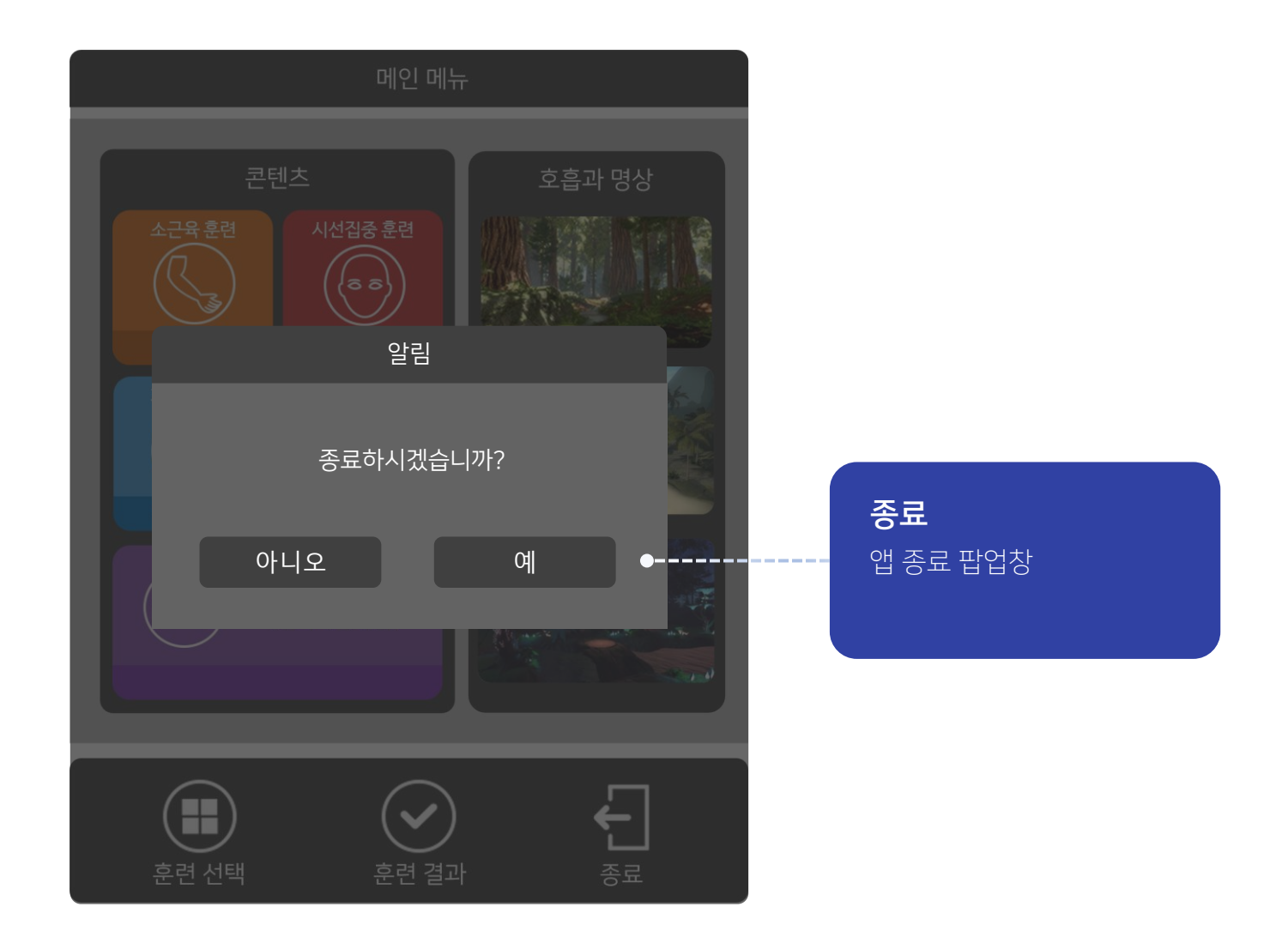

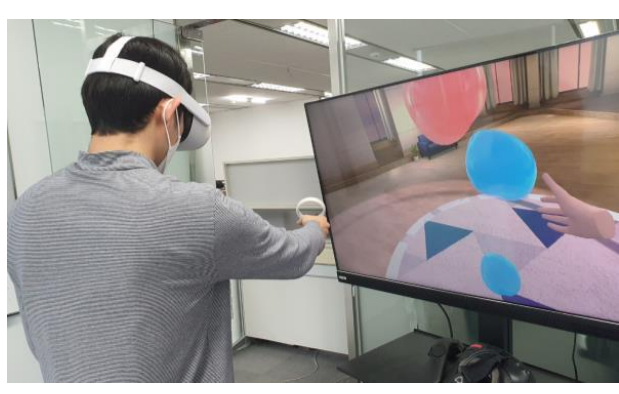

1. 발 밑 에서 여러가지 색 풍선이 나타나 떠오름 2. 하늘로 올라가는 풍선을 손으로 터트려 점수를 획득 하는 게임 3.손 (컨트롤러) 에 풍선이 닿으면 터짐

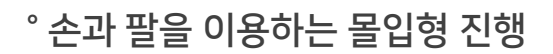

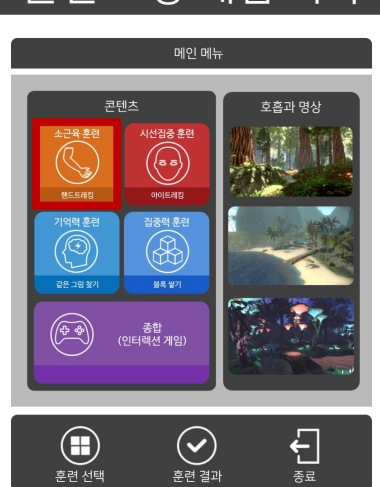

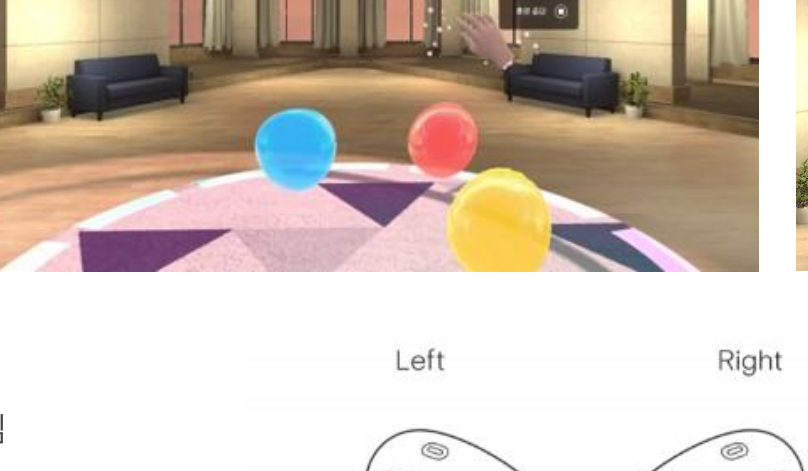

Q

 $\bullet$ 

 $5$ 

 $6\phantom{1}6$ 

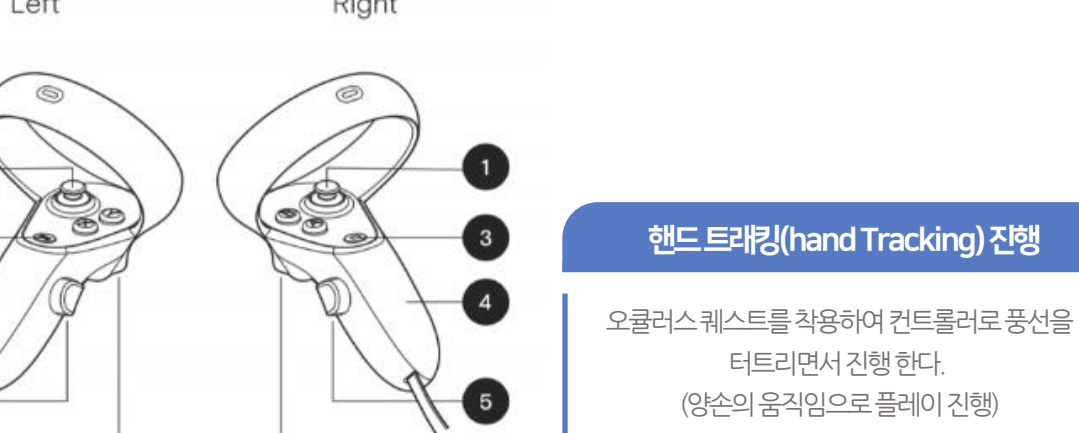

 $6$ 

핸드트래킹(handTracking) 진행

터트리면서진행한다. (양손의움직임으로플레이진행)

10

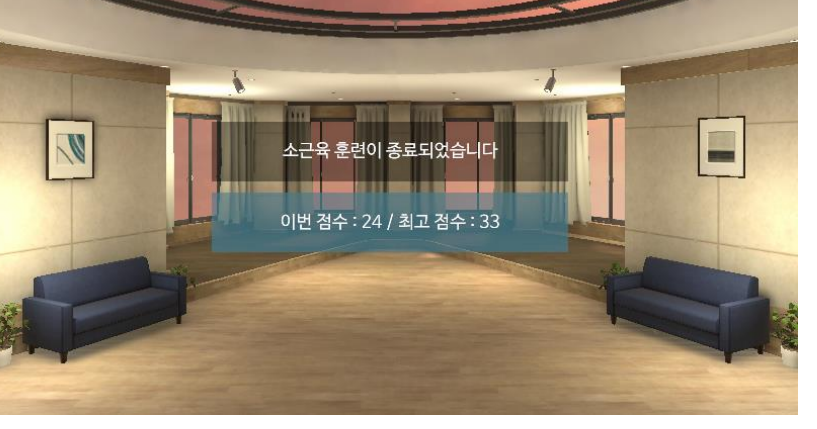

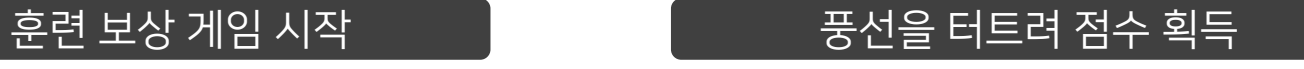

 $\mathbf{v}$ 

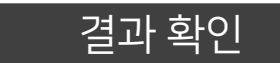

풍선이 터트려지지 않을 때 – [FAQ 23 page](#page-15-0)

2. 소근육 훈련

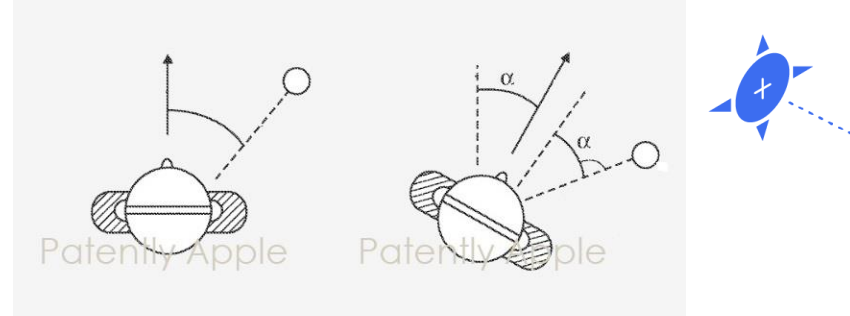

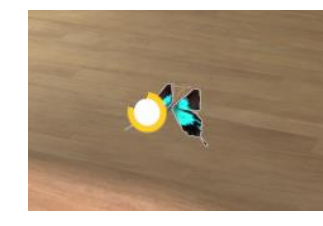

1. My Room 내에서 나비가 등장 2. 나비는 주변을 날아다니고, 사용자는 움직이는 나비를 응시하여 게이지를 채우면 점수를 획득 하는 게임.

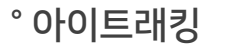

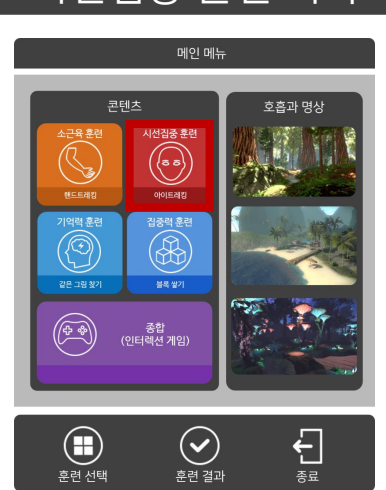

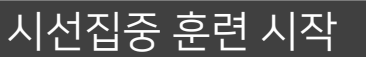

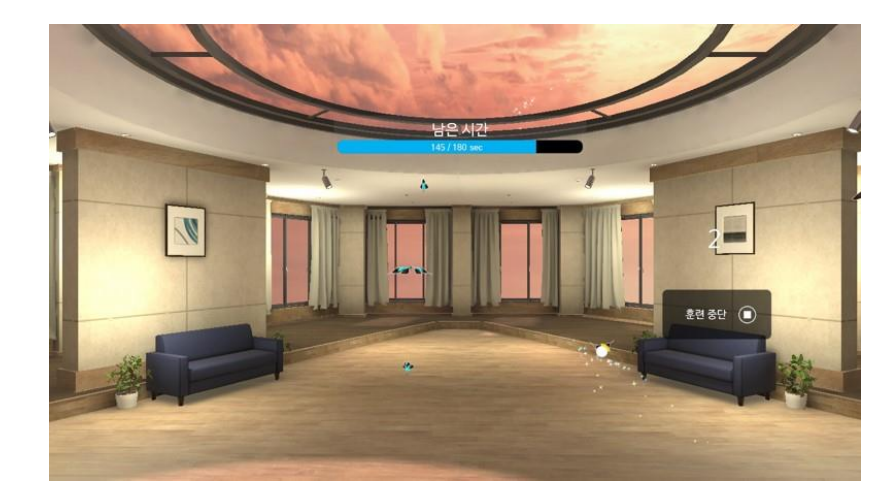

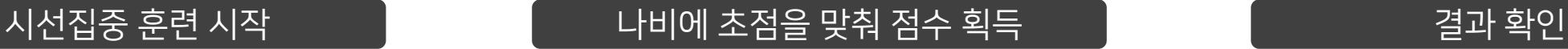

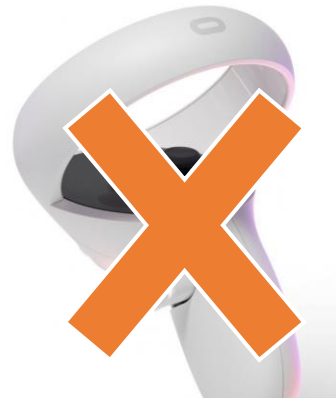

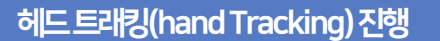

오큘러스퀘스트를 착용하여 컨트롤러 없이 머리의움직임으로만플레이하여 나비에초점을맞춘다.

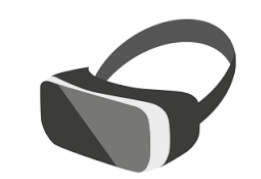

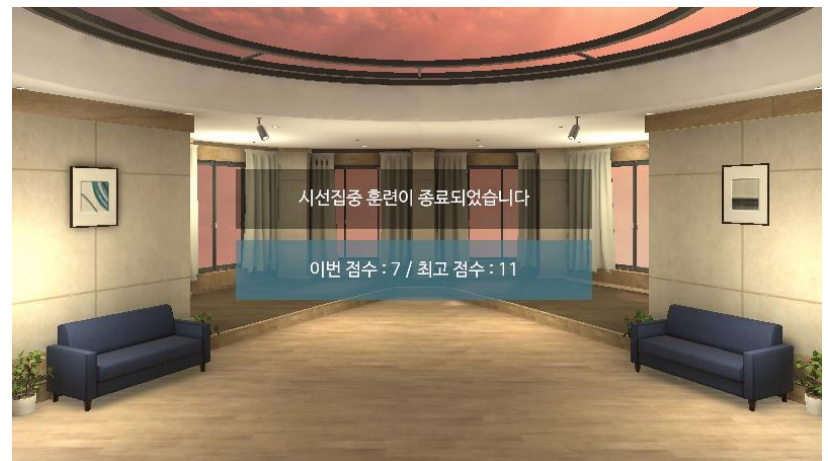

## 2. 시선집중 훈련

## 2. 기억력 훈련

### 기억력 훈련 시작 같은 그림을 맞춰 점수 획득

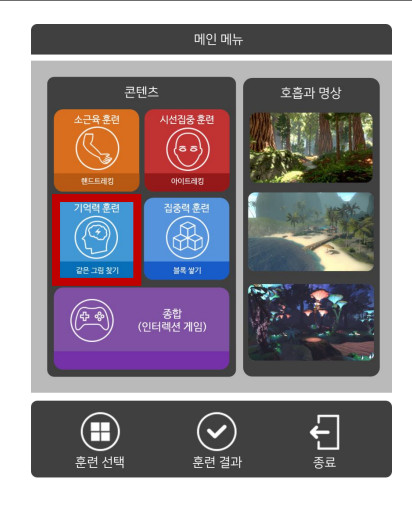

### ° 기억력 집중 게임(같은 그림 찾기)

1. 8종의 과일 카드로 구성

2. 총 4x4 = 16개의 카드 이미지를 보여준 후, 일정 시간 이후 뒤집힌 카드로 전환 3. 일정시간 동안 동일한 과일 카드를 맞추어 점수를 획득하는 게임.

 $|y|$ 

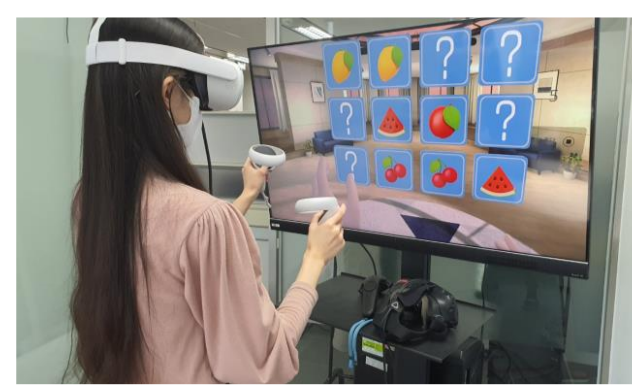

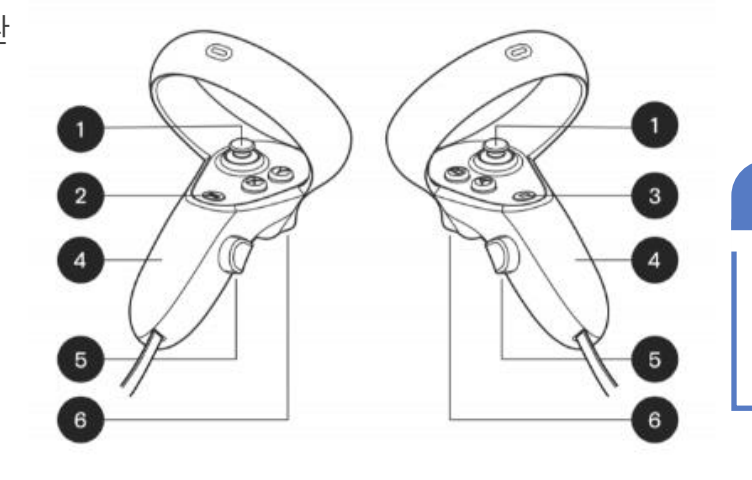

E

Right

훈련중단 (

 $\begin{bmatrix} \bullet & \bullet & ? \end{bmatrix}$ 

Left

핸드트래킹(handTracking) 진행

오큘러스퀘스트를착용하여 컨트롤러로 풍선을 터트리면서진행한다. (양손의움직임으로플레이진행)

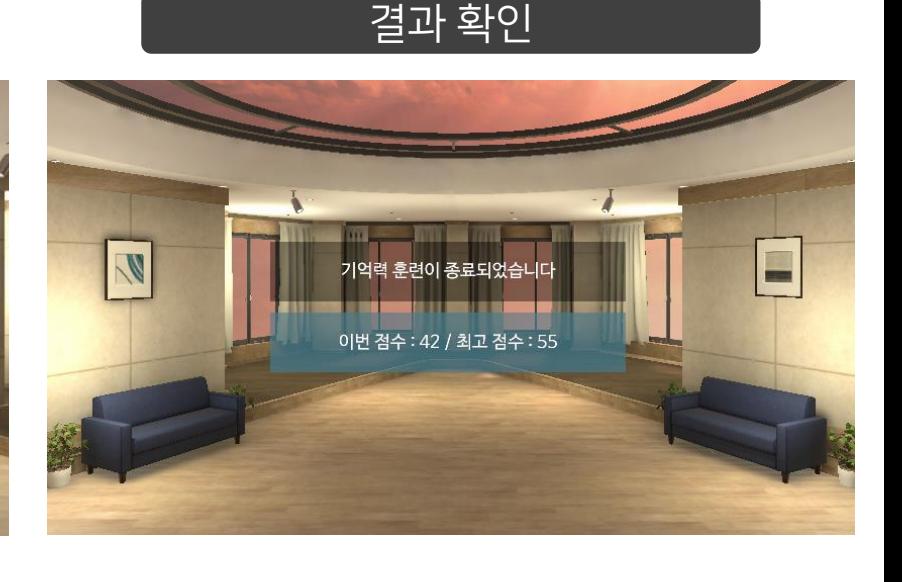

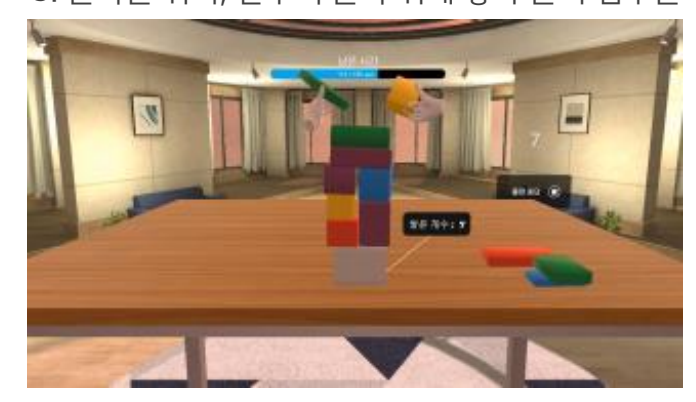

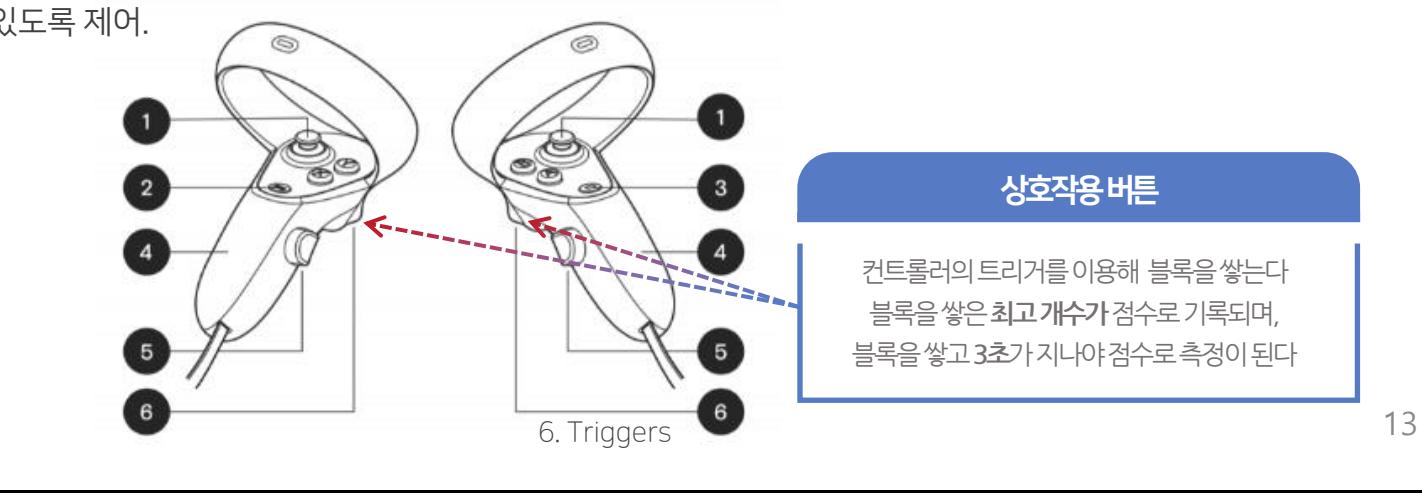

상호작용버튼

컨트롤러의트리거를이용해 블록을쌓는다 블록을쌓은**최고개수가**점수로기록되며, 블록을쌓고**3초**가지나야점수로측정이된다

2. 주변에 있는 블록들은 콘트롤러의 트리거 스위치를 눌러 쥐거나 놓을 수 있도록 제어. 3. 블록을 쥐어, 살구색 블록 위에 쌓아 올려 점수를 획득하는 게임.

1. 책상에는 다양한 블록들이 놓여있음.

° 주의력 집중 게임(블럭 쌓기)

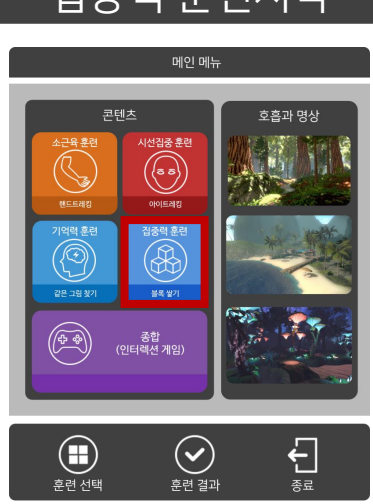

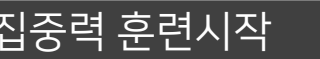

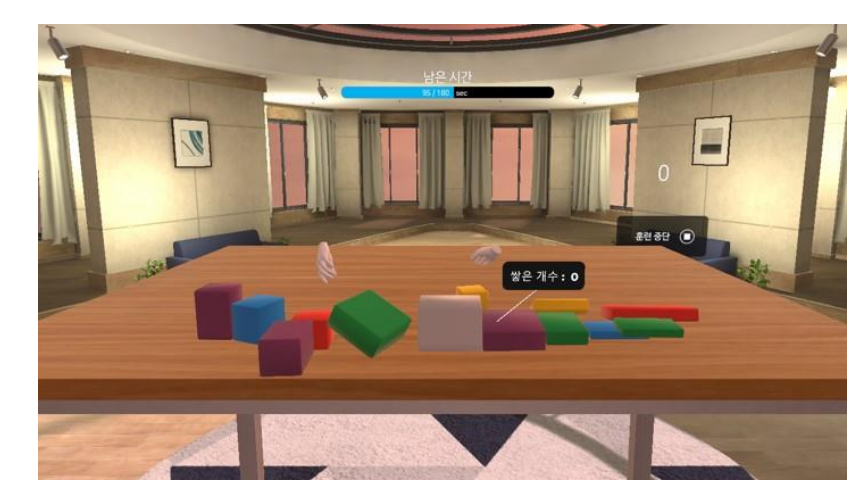

Left

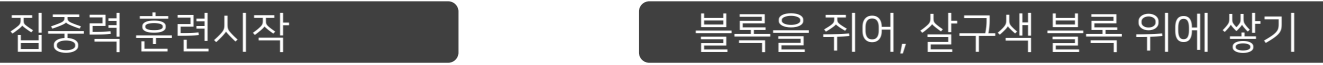

결과 확인

집중력 훈련이 종료되었습니다

이번 점수: 4 / 최고 점수: 6

V

Right

2. 집중력 훈련

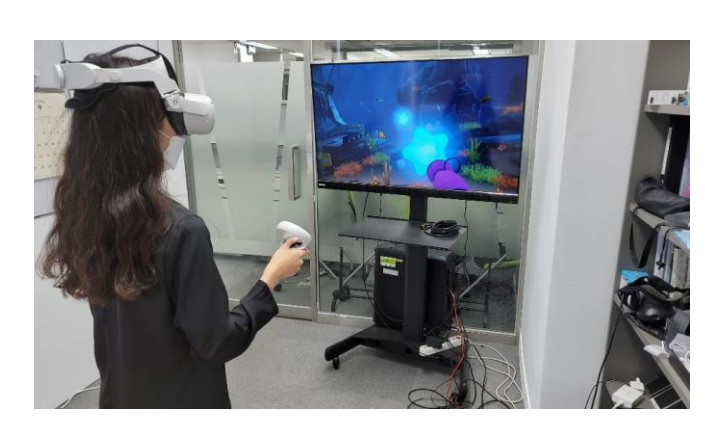

가상공간 '산호초 섬' 에서 떠다니는 해양쓰레기를 치워 해양환경을 보호 하는 게임.

컨트롤러를 사용해 총알을 발사하여 쓰레기를 맞추면 점수를 획득함.

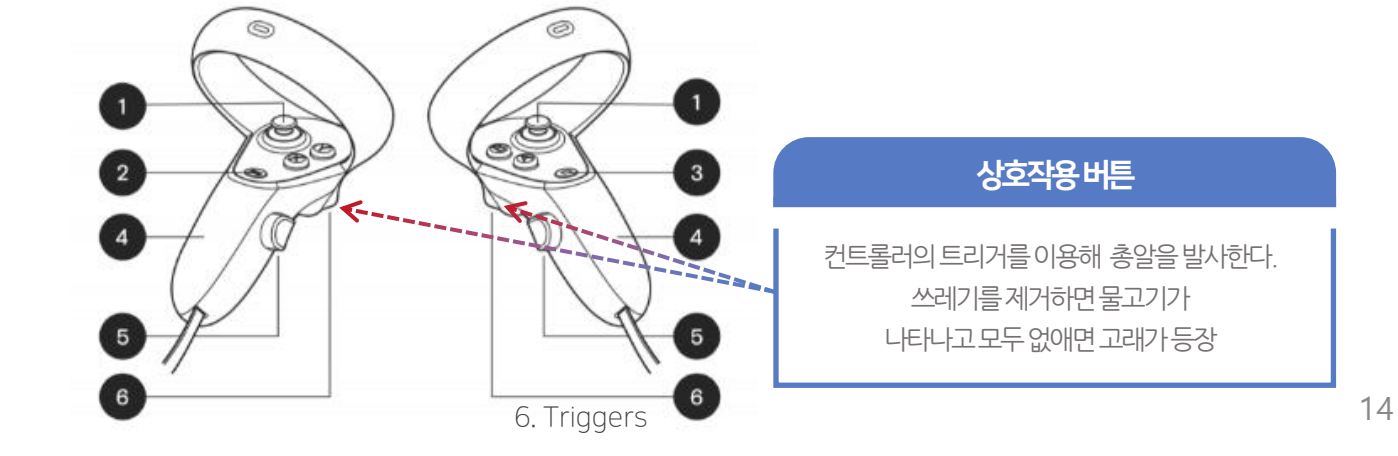

Right

° 해양 인터렉션 콘텐츠(종합 게임)

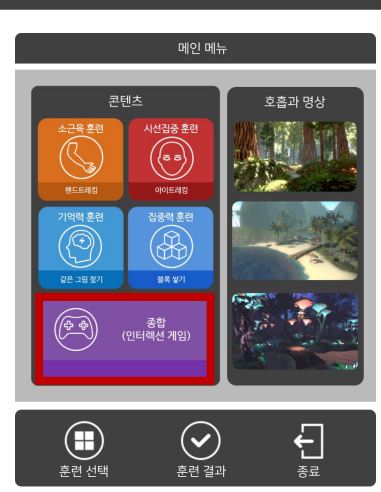

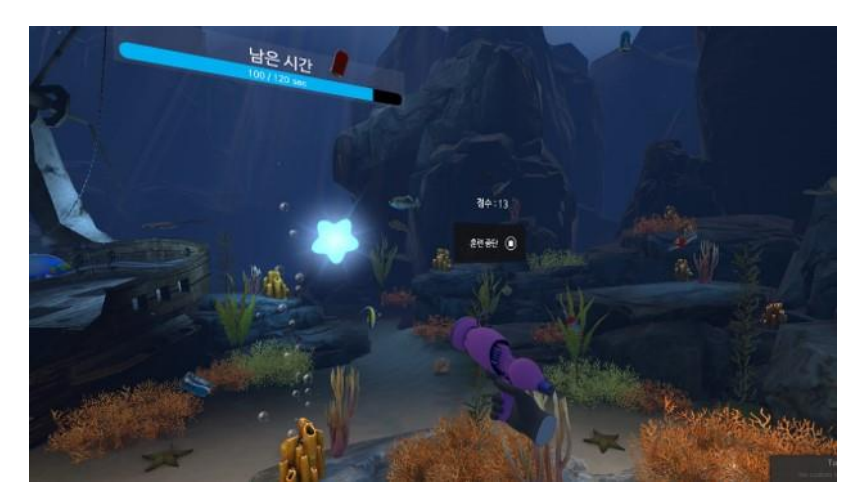

Left

 $\mathbb{R}$ 함 게임 시작  $\begin{bmatrix} 1 & 1 & 1 \end{bmatrix}$  서비가를 조준하여 발사

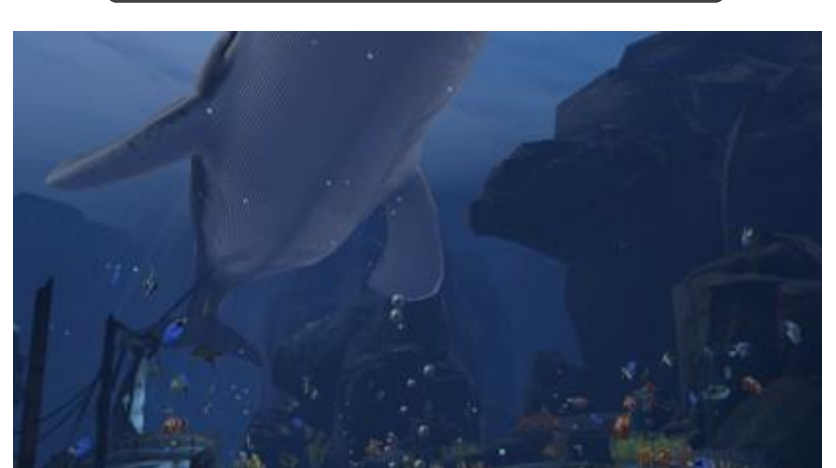

깨끗해진 바다

● 고요한 숲에서의 호흡과 명상훈련이 끝났습니다.

- 호흡하는 동안에는 자신이 내쉬는 호흡에 주의를 기울이면서 지금 이 순간에 집중하도록 합니다.
- 이제, 남은 시간 동안에는 지금까지 배운 대로 스스로 명상 호흡을 훈련해 보세요.
- 
- 
- 
- 
- 
- 지금, 숨을 들여 마시고, 이제, 내보내세요. (3회 반복)
- 이제 몸안에 숨을 내보낸다고 상상하고 숨을 내쉬세요.
- 지금 몸안에 숨이 들어간다고 상상하고 숨을 들여 마시고,
- 지금부터, 들숨과 날숨을 훈련을 통한 호흡 명상 훈련을 진행하겠습니다.
- 명상이 잘 이루어지면, 들숨과 날숨 주기에 맞추어 심박수가 낮게 안정화 됩니다.
- 이제, 긴장을 풀고 편안하게 호흡훈련을 시작합니다. 손과 팔, 그리고 온몸의 긴장을 풀고 편안한 자세로 앉으세요
- 지금부터 호흡훈련과 명상훈련을 시작하겠습니다.
- <나레이션>
- 호흡과 명상 훈련을 안내 나레이션을 통해 훈련 진행

### $^{\circ}$  힐링 콘텐츠

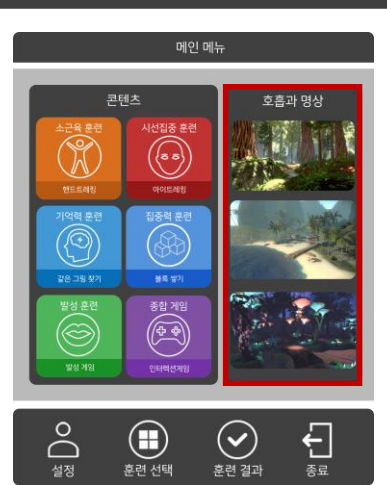

3. 호흡과 명상

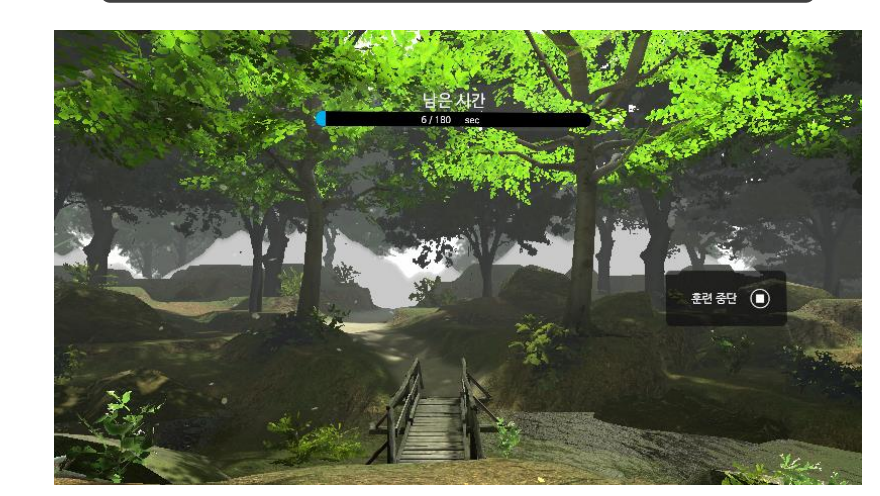

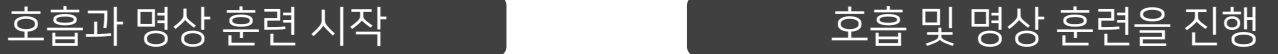

주변 배경 감상

15

# <span id="page-15-0"></span>FAQ | Q. USB 연결을 해도 링크 연결이 안보입니다.

### #1 설정 클릭 #2 시스템 클릭 #3 Quest Link 에서 설정이 On으로 되어 있는지 확인

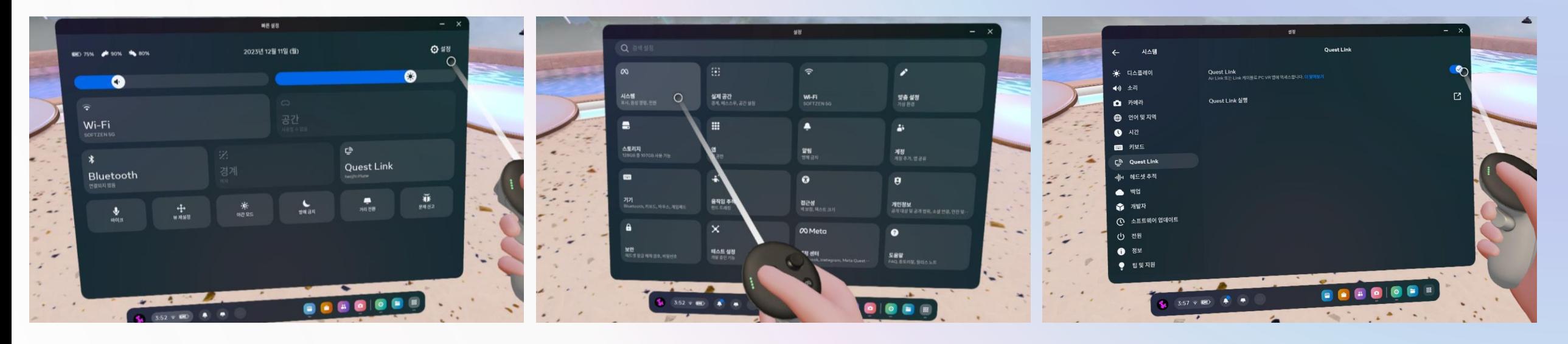

# FAQ Q. 크롬캐스트 연결 방법

#1 크롬캐스트와 TV 연결 후 전원 어뎁터 연결 #2 TV 설정 외부입력->HDMI 로 입력 변경 #3 구글 홈으로 크롬캐스트 와이파이 설정

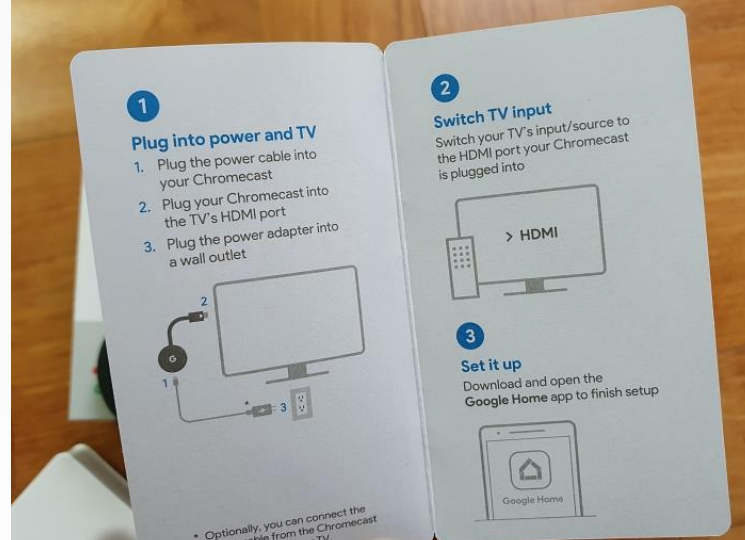

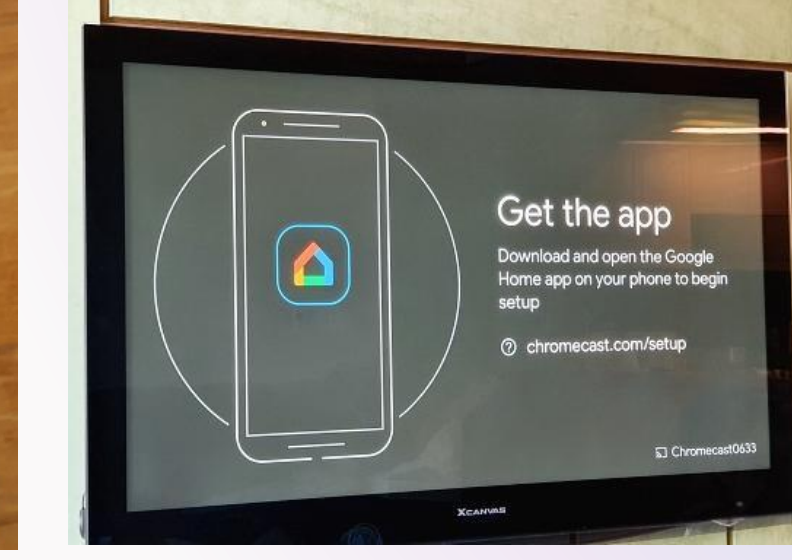

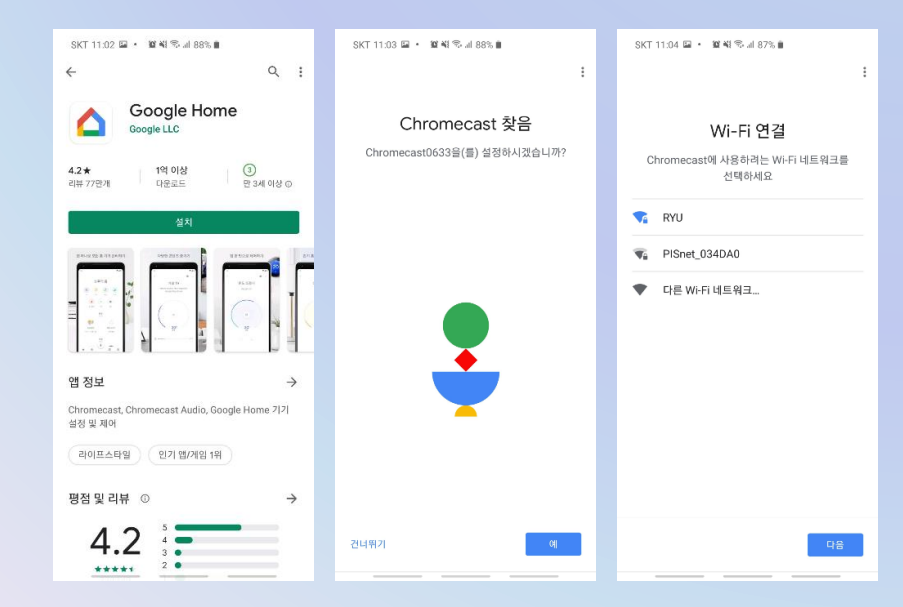

### #4 Oculus 에서 미러링 선택 #5 프롬캐스트 선택 #6 동기화 된 화면 확인

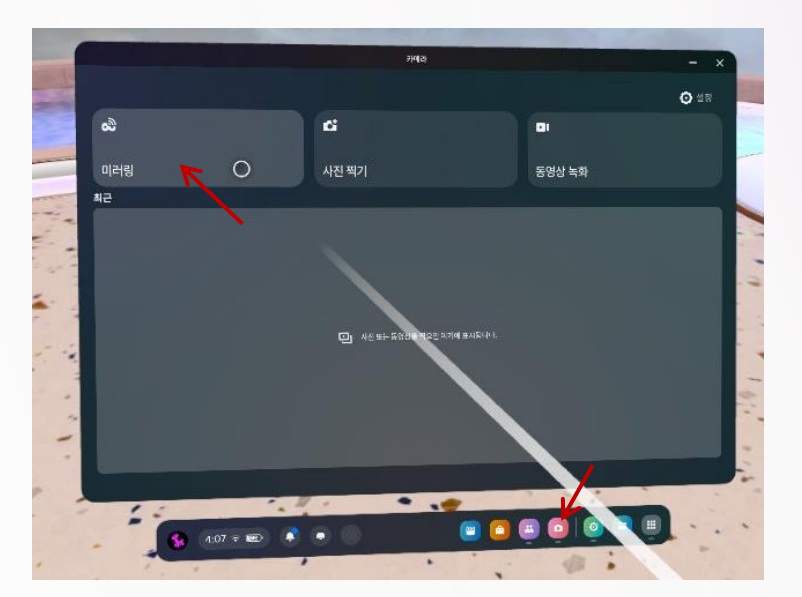

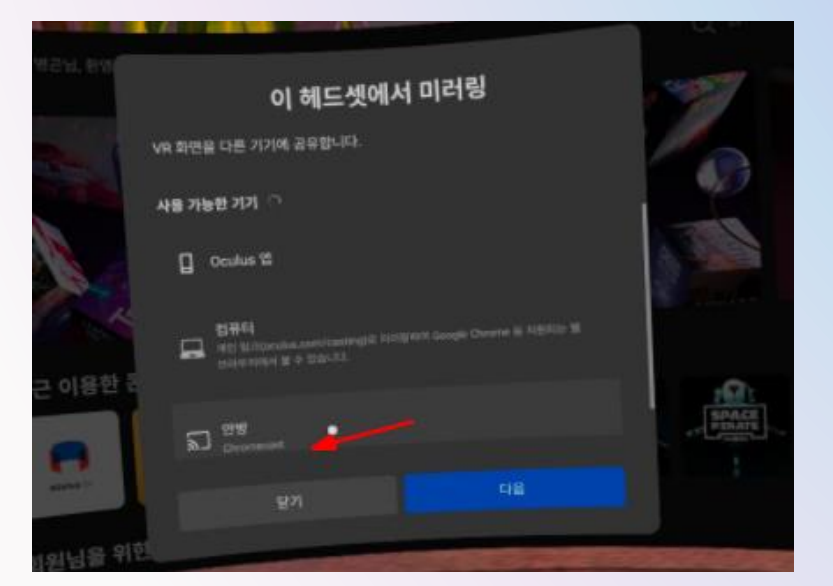

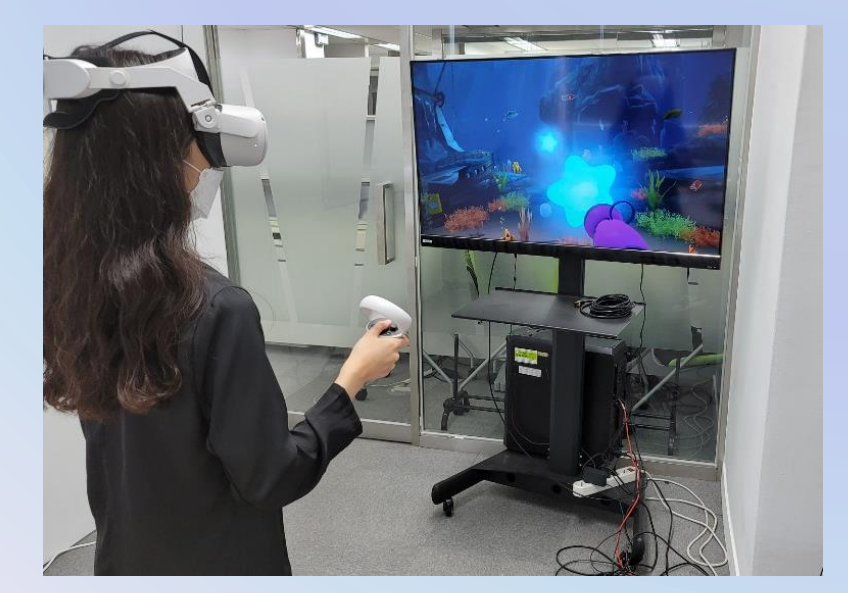

# CONACT

버추얼 테라피(Virtual Theraphy) 행동훈련 프로그램 이용 가이드

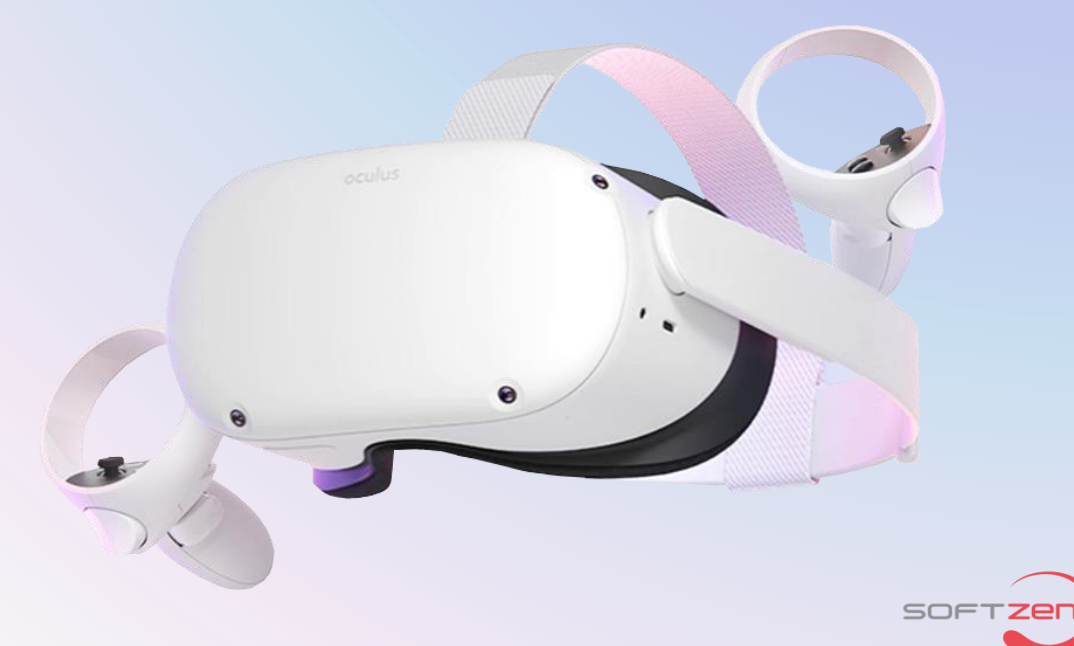

E-MAIL softzen@softzen.co.kr kwonye06@softzen.co.kr 담당자 권예진